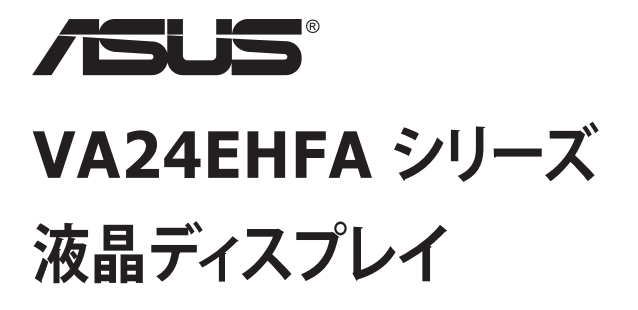

**ユーザーガイド**

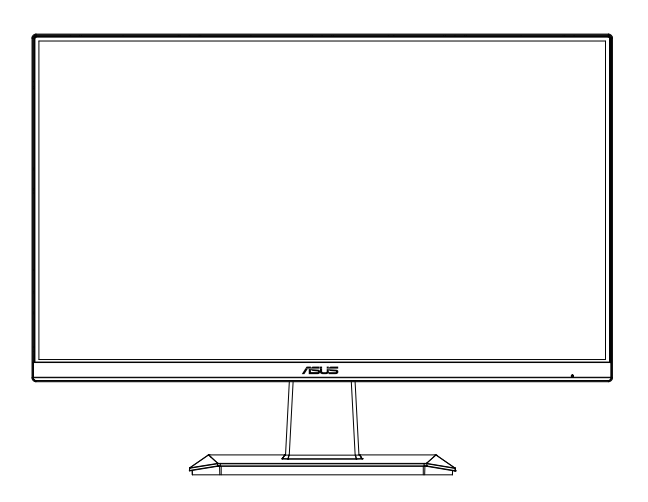

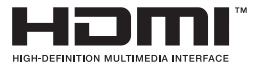

## **目次**

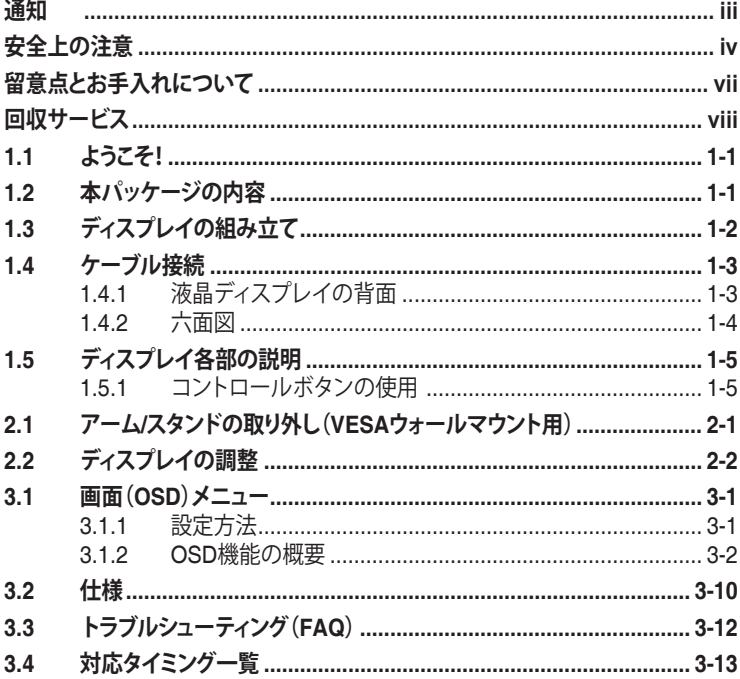

Copyright © 2023 ASUSTeK COMPUTER INC.無断複写、転載を禁じます。

購入者によるバックアップの場合を除き、ASUSTeK COMPUTER INC.(以下「ASUS社」)からの文書による明 示的な許諾を得ることなく、本マニュアルに記載された製品およびソフトウェアを含む本マニュアルのいかなる 部分も、いかなる形態または方法によっても無断で複製、送信、複写、情報検索システムへの保管、翻訳すること は禁止されています。

以下の場合は、製品保証やサービスを受けることができません。(1) 製品に対し、ASUS社によって文書により 認定された以外の修理、改造、改変がおこなわれた場合。(2) 製品のシリアル番号が傷ついたり失われたりして いる場合。

ASUS社は本書を「現状のまま」提供するものであり、市販性、特定目的との適合性に関する黙示の保証または 条件を含む(ただし必すしもくれらに限定されない)明示または暗示の保証を一切いたしません。ASUS社、同<br>社の責任者、従業員、代理人は、本書の記述や本製品の不具合から損害が生じる可能性について報告を受け<br>いたとしても、いかなる間接的、直接的、偶発的、二次的な損害(利益の損失、取引上の損失、データの損失、業 務の中断などを含む)に対し責任を負わないものとします。

本書の製品仕様や情報は参照のみを目的として提供されるもので、随時、予告なく変更される場合かあ<br>り、ASUS社による確約として解釈されるものではありません。本書に記載された製品およびソフトウェアを含<br>む、本書の内容に不具合や誤りがあったとしても、ASUS社は一切責任を負いません。

本書に記述のある製品名および商号は、各社の所有する登録商標または著作権である場合があります。本書で はこれらを特定および説明のために使用しており、それらを侵害する意図はありません。

**通知**

### **WEEE記号に関する声明**

製品またはその梱包に掲載されるこの記号は、この製品を他の家庭ごみと一 緒に廃棄してはならないことを示しています。その代わりに、お客様は、廃電気 電子機器のリサイクルのために指定された収集ポイントに廃棄機器を引き渡 すことにより、廃棄機器を処分する責任を負います。廃棄時に廃棄機器を個別 に収集かつリサイクルし、天然資源を保護し、人類の健康と環境を保護するこ とができます。廃棄機器をリサイクルのために廃棄できる場所の詳細につい ては、最寄りの地方自治体、家庭廃棄物処理サービス、または製品を購入した 店舗にお問い合わせください。

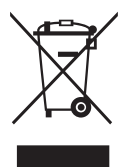

AEEE yönetmeliğine uygundur

# **安全上の注意**

- ディスプレイのセットアップをおこなう前に、本製品に付属しているすべて の説明書をよくお読みください。
- 火事や感電の危険を予防するため、ディスプレイを雨や湿気にさらさない でください。
- ディスプレイのキャビネットは決して開けないでください。ディスプレイ内 部には危険な高電圧が通っており、重症を負う恐れがあります。
- 電源供給部が破損した場合は、ご自分で修理を試みないでください。その 場合、正規のサービス技師または販売店にお問い合わせください。
- 本製品をご使用になる前に、すべてのケーブルが正しく接続されており電 源コードが損傷していないことをご確認ください。何らかの損傷を発見し た場合は、ただちにお買い上げ店までご連絡ください。
- キャビネット背面または上部にある細長い隙間および開口部は通気孔で す。これらの穴をふさがないでください。適度な通気を確保していない状 態で、本製品をラジエータや熱源のそばまたは上に置かないでください。
- ディスプレイの稼動には、ラベルに表示されたタイプの電源のみをご使用 ください。ご家庭の雷源タイプが不明な場合は、お買い上げ店または地域 の電力会社までお問い合わせください。
- お住まいの地域の電力標準に従って、適切な電源プラグをご使用くださ い。
- OAタップや延長コードに過度の電流負荷をかけないでください。過重電 流は感電を引き起こす恐れがあります。
- 埃、湿気、高温や低温を避けてください。ディスプレイを水がかかる恐れの ある場所に置かないでください。また、ディスプレイは安定した平面に置 いてください。
- 雷雨時、または長期にわたって使用しない場合は、装置の電源コードを抜 いておいてください。これは、電力サージによる損傷からディスプレイを守 るためです。
- ディスプレイのキャビネット開口部に、異物を押し込んだり液体をこぼした りしないでください。
- 万全の動作を保証するため、本ディスプレイは100~240V ACと記され正 しく構成されたレセプタクルを持つ、ULリスト記載のコンピュータでのみ ご使用ください。
- 手がすぐ届くように、壁コンセントの傍に機器を設置してください。
- ディスプレイに技術的な問題が発生した場合は、正規のサービスサーに お問い合わせください。
- 主電源プラグをコンセントに接続する前に、アース接続を行ってください。 アース接続を切断する場合は、主電源プラグをコンセントから抜いた後で 行ってください。

#### **警告**

指定されたヘッドホンまたはイヤホン以外の使用は、過剰な音圧により難聴 になる恐れがあります。

建物内に設置する場合は、分電システムに定格 120/240V、20A ( 最大 ) の回 路遮断器が搭載されていることを確認してください。

電源コードに 3 ピンアタッチメントプラグが付属している場合は、電源コード を接地された (アースされた) 3 ピンコンセントに接続してください。たとえば、 2 ピンアダプターを取り付けるなど、電源コードの接地ピンを無効にしないで ください。接地ピンは、重要な安全機能です。

安定性に関する危険。

製品が落下して、重傷または死亡の原因となる場合があります。怪我を防ぐた め、本製品は、設置手順に従って床 / 壁にしっかりと取り付けてください。

製品が落下して、重傷または死亡の原因となる場合があります。多くの怪我、 特に子供の怪我は、次のような簡単な予防策を講じることで回避できます。

製品セットのメーカーが推奨するキャビネットまたはスタンドあるいは設置 方法を必ず使用してください。

製品を安全に支えることができる家具を必ず使用してください。

製品がサポート家具の端からはみ出していないことを必ず確認してください。

製品またはその操作を行うために、家具に上ることの危険性について、常にお 子様に教育してください。

製品に接続されているコードやケーブルに、つまずいたり、引っ張ったり、つか んだりしないように、必ず配線してください。

不安定な場所に製品を置かないでください。

家具と製品の両方を適切なサポートに固定せずに、製品を背の高い家具(食 器棚や本棚など)に置かないでください。

製品とサポート家具の間にある布やその他の素材の上に製品を置かないで ください。

おもちゃやリモコンなど、お子様が登りたくなるようなものを、製品や製品が 置かれている家具の上に置かないでください。

既存の製品を保持および再配置する場合は、上記と同じ考慮事項を適用して ください。

イヤホンやヘッドホンからの過度な音圧により、聴覚障害を引き起こす可能 性があります。イコライザーを最大に調整すると、イヤホンやヘッドホンへの 出力電圧が増加し、音圧レベルが上がります。

#### 有害物質制限声明 ( インド )

この製品は「India E-Waste (Management) Rules, 2016」に準拠しており、濃 度が鉛、水銀、6 価クロム、PBBs ( ポリ臭化ビフェニル )、PBDEs ( ポリ臭化ジ フェニルエーテル ) の場合は 0.1wt% を、カドミウムの場合は 0.01wt% を超 えるとき、その使用を禁止します。例外はルールの別表 2 に記載されています。

# **留意点とお手入れについて**

- ディスプレイを持ち上げたり移動したりする際は、あらかじめケーブルや 電源コードを抜いておくことをお勧めします。ディスプレイを設置する際 は、正しいやり方で持ち上げてください。ディスプレイを持ち上げたり持ち 運んだりする際は、本体の縁をつかむようにしてください。スタンドやコー ドでディスプレイを持ち上げないでください。
- お手入れ方法。ディスプレイをオフにし、電源コードを抜きます。ディスプ レイ表面を、汚れのない柔らかい布で拭きます。頑固な汚れには中性クリ ーナーで湿らせた柔らかい布をお使いください。
- アルコールやアセトン入りのクリーナーは使用しないでください。液晶ディ スプレイ専用クリーナーをで使用ください。クリーナーを画面に直接吹き 付けることは絶対にしないでください。クリーナー液がたれてディスプレイ 内部に入り込むと、感電を引き起こす恐れがあります。

### **以下の症状は、ディスプレイの正常な状態です。**

- 初期のご使用中に、画面にちらつきが起こることがありますが、これは蛍 光灯の性質によるものです。電源を切り再度入れ直すことで、画面のちら つきはなくなります。
- ご使用のデスクトップパターンによって、画面の輝度にむらがあるように 感じることがあります。
- 同じ画像が何時間にも渡って表示され続けると、別の画像に変えた後でも 前の画像の残像が残る場合があります。この場合、画面はゆっくり回復して いきます。または雷源をオフにして数時間すると直ります。
- 画面が真っ黒になったりフラッシュしたり、あるいは動作しなくなった場合 は、販売店またはサービスセンターに修理を依頼してください。画面をご 自分で修理しないでください。

**本マニュアルのルール**

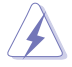

警告:作業をおこなう上で、怪我の発生を防ぐための注意事項です。

注意:作業をおこなう上で、部品の損傷を防ぐための注意事項です。

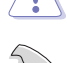

重要:作業をおこなう際に従うべき注意事項です。

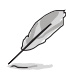

注:作業にあたってのヒントや補足情報です。

### **本書に記載された以外の情報を閲覧するには**

追加情報や、製品およびソフトウェアのアップデートについては、以下の情報 元を参照してください。

**1. ASUS社ホームページ**

ASUS 社ホームページでは、世界中に向けて ASUS 社のハードウェアお よびソフトウェア製品の最新情報を提供しています。 **http://www.asus.com** を参照してください。

**2. オプション文書**

お買い上げの製品パッケージには、販売業者によって追加されたオプシ ョン文書が同梱されている場合があります。これらの文書は標準パッケ ージの一部ではありません。

#### **3. ASUS EYE CARE モニターで目を保護**

最新の ASUS モニターには、独自のブルーライト低減技術とフリッカー フリー技術が搭載されており、今日のデジタル世界で目を健康に保つこ とができます。

**https://www.asus.com/Microsite/display/eye\_care\_technology/** を 参照してください

# **回収サービス**

ASUSリサイクルおよび回収プログラムは、環境を保護するための最高水準 に対するコミットメントからもたらされています。ASUS はお客様が当社製品、 バッテリおよびその他の部品、さらには梱包材料を責任を持ってリサイクルす るためのソリューションを提供していると信じています。

異なる地域での詳細なリサイクル情報については、 http://csr.asus.com/english/Takeback.htm にアクセスしてください。

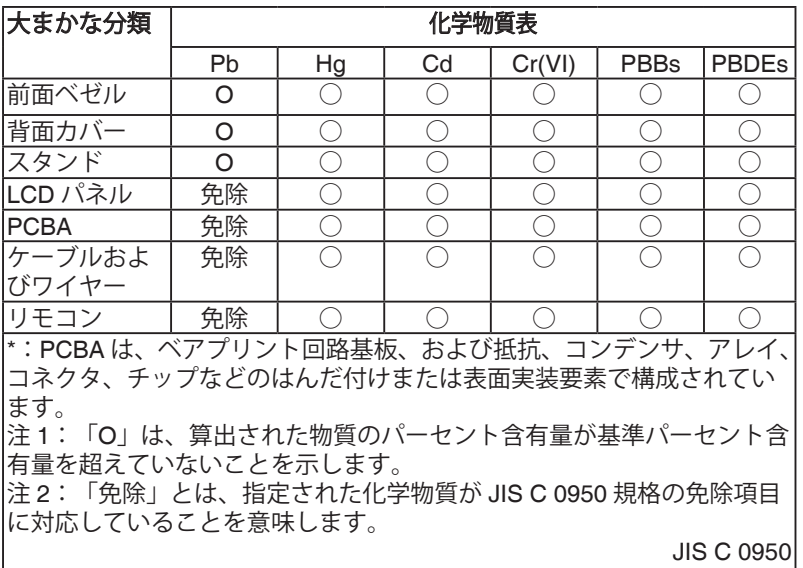

本フォームは SJ/T 11364 の規定に基づいて作成されています。

O:当該有害物質の、当該部品の全ての均質材料内における含有量が GB/T 26572 で規定された制限量要求以下であることを表す。

X:当該有害物質の、少なくとも当該部品のある均質材料内における含有量が GB/T 26572 で規定された制限量要求を超えていることを表す。

上表で「X」をつけた部品については、機能上の必要により、一部の有害物質 の含有量は GB/T 26572 で規定された制限量要求を超えているが、EU の RoHS 法規要件は満たしている(免除部分に属する)。

この装置は、クラスB機器です。この装置は、住宅環境で使用することを目的 としていますが、この装置がラジオやテレビジョン受信機に近接して使用され ると、受信障害を引き起こすことがあります。 取扱説明書に従って正しい取り扱いをして下さい。

VCCI-B

重要:本製品付属の AC アダプターおよび/または電源コード以外で本機 に 電力を供給しないでください。

付属の AC アダプターおよび/または電源コードを他の製品に使用しない でください。故障・事故の原因となります

# **1.1 ようこそ!**

ASUS® 液晶ディスプレイをお買い上げいただき、誠にありがとうございます。 ASUS 社の最新型ワイド画面液晶ディスプレイは、より鮮明で幅広な高発色デ ィスプレイに加え、便利な機能を搭載しています。

これらの機能により、本ディスプレイがお届けする便利で快適なビジュアル体 験がお楽しみいただけます。

## **1.2 本パッケージの内容**

お手元のパッケージに、以下のものが入っていることを確認してください。

- ✔ 液晶ディスプレイ
- ディスプレイベース
- モニターカラム
- クイックスタートガイド
- √ 保証カード
- ✔ 雷源コード\*

**Contract of the United States** 

- $\checkmark$  HDMI ケーブル \*
	- 上記アイテムが損傷したり紛失した場合は、ただちに販売店までご連絡ください。
		- \* また、TCO 認定の交換部品をお使いください。

## **1.3 ディスプレイの組み立て**

## **ディスプレイの組み立て**

- 1. 画面を傷つけたり損傷したりしないように注意しながら、ディスプレイを 柔らかく滑らかな表面に下向きに置きます。カチッと所定の位置に収ま るまで、ベースカラムをディスプレイに取り付けてスライドさせます。
- 2. スタンドとベースを折り曲げて両手で持ち、スタンドをカバーにしっかり と差し込みます。ディスプレイを見やすい角度に調整します。

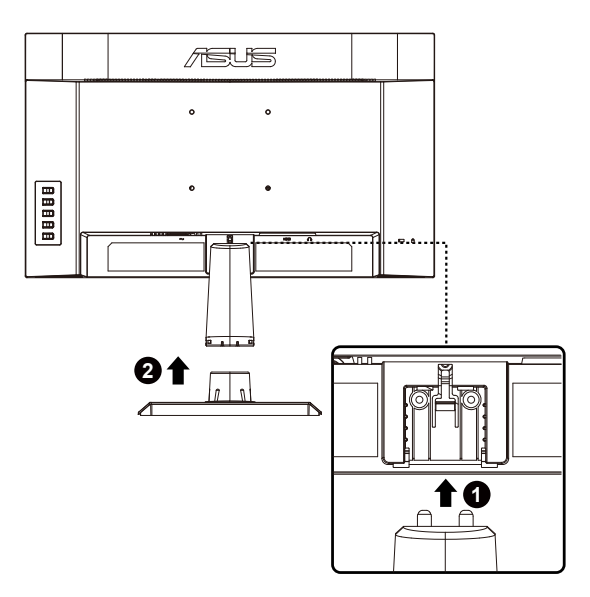

- **1.4 ケーブル接続**
- **1.4.1 液晶ディスプレイの背面**

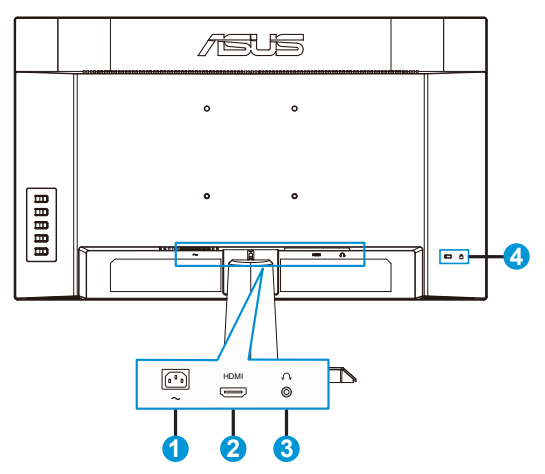

- 1. AC入力ポート
- 2. HDMI ポート
- 3. イヤホン出力ポート
- 4. Kensington ロック

## **1.4.2 六面図**

 $V$ AZ4EHF

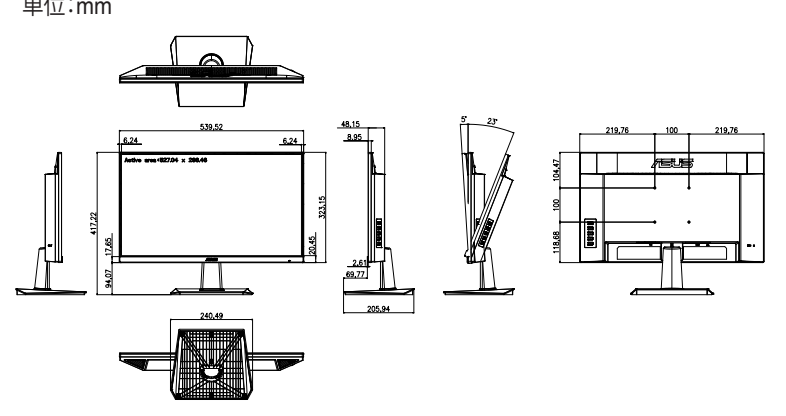

## **1.5 ディスプレイ各部の説明**

### **1.5.1 コントロールボタンの使用**

ディスプレイ背面のコントロールボタンを使用して、画像設定を調整します。

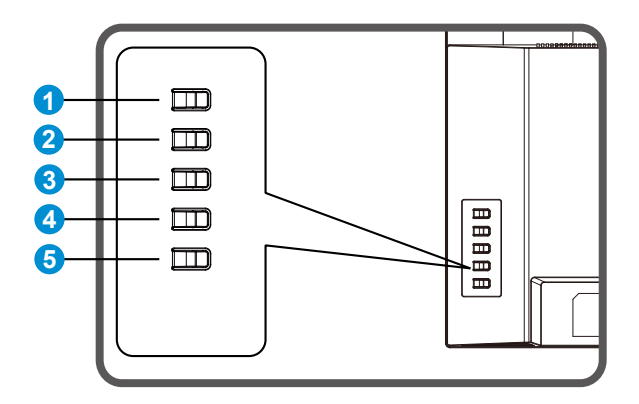

- 1. メニューボタン/OSD の終了:
	- このボタンを押して、OSD メニューを開きます。
	- OSD メニューを終了します。
	- 前のメニューに戻ります。
	- キーロックホットキー
- 2. 入力/クローズ/戻るボタン:
	- OSD メニューを終了します。
	- OSD がアクティブである間、ハイライト表示されるアイコン (機能) を確定/ 選択します。
- 3. 明るさホットキー/値を減らします:
	- 次の項目を選択する、または、値を減らします
	- 明るさ用ホットキー
- 4. 省エネホットキー/値を減らす:
	- 項目を追加する、または、値を増やします
	- 省エネホットキー
- 5. 電源ボタン:
	- モニターがオフのときは、モニターの電源を入れ、モニターがオンのときは、 モニターの電源を切ります。

# **2.1 アーム/スタンドの取り外し(VESAウォールマウント 用)**

### **アーム / スタンドの取り外し**

- 1. 電源ケーブルと信号ケーブルを外し、ディスプレイの前面を下にして清 潔なテーブルの上に慎重に置きます。
- 2. 一方のスタンドでカバーのリリースボタンを押し、もう一方の手でスタン ドを持ち、水平に後方に引きます。

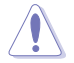

• ディスプレイの損傷を防ぐために、設置する台に柔らかい布を敷いておくことを お勧めします。

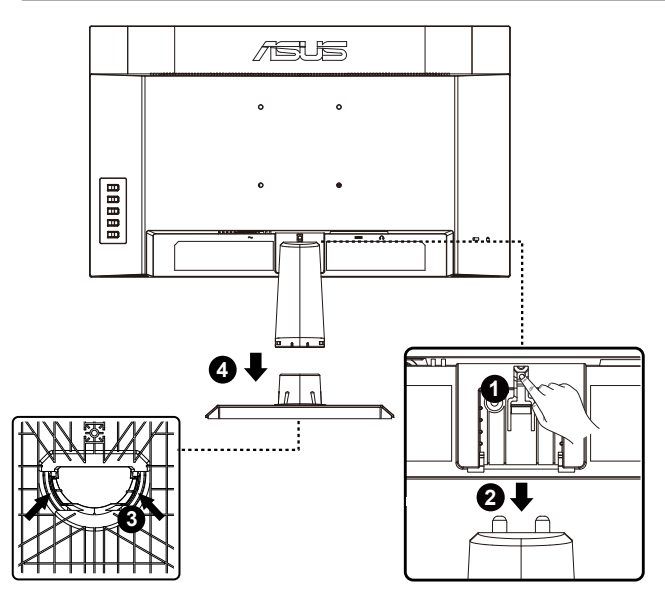

\* VESA マウント:100 x 100mm

\* ベースのネジサイズ:M4 x 8mm

# **2.2 ディスプレイの調整**

- 快適にご使用いただくために、ディスプレイに向かったときに画面がよく 見える角度に調節しておくことをお勧めします。
- 角度を変える際は、ディスプレイが落ちないようにスタンド部を押さえなが らおこなってください。
- 図に従ってディスプレイを調整し、最も快適に表示できるようにします。

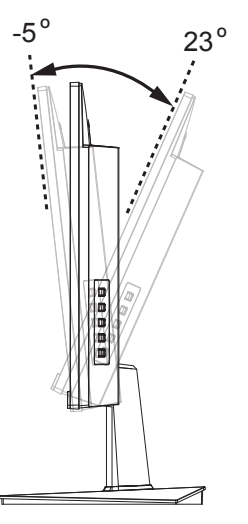

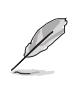

視角を調整する間ディスプレイが微かに振動するのは異常なことではあり ません。

**3.1 画面(OSD)メニュー**

## **3.1.1 設定方法**

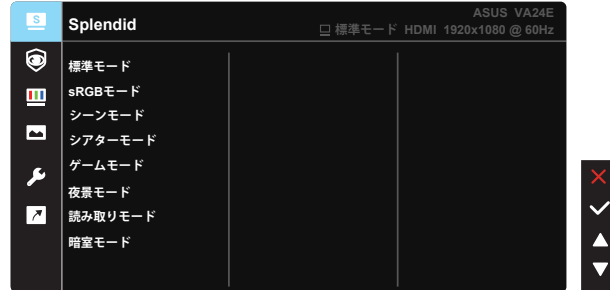

- 1. メニューボタンを押してメニューを開きます。
- 2. ▼ および ▲ ボタンを押して、メニューのオプション間を切り替えます。あ るアイコンから別のアイコンに移動するにつれて、オプション名がハイラ イト表示されます。
- 3. メニュー上でハイライト表示された項目を選択するには、Vキーを押し ます。
- 4. ▼ および ▲ ボタンを押して、目的のパラメータを選択します。
- 5. ✔ キーを押して、スライドバーに移動し、▼ または ▲ ボタンを使用し て、メニュー上のインジケーターに従い、変更を行います。

## **3.1.2 OSD機能の概要**

#### **1. Splendid**

この機能には 8 つのサブ機能があり、お好みに応じて選択することがで きます。各モードにはリセットオプションがあり、設定の変更内容を維持 するか、プリセットモードに戻るかを選択できます。

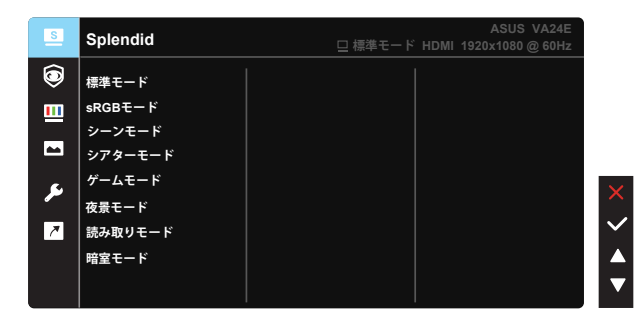

- **標準モード**:SPLENDID™ Video Intelligence Technologyを使用したドキュ メント編集に最適なモードです。
- **sRGBモード**:パソコンから写真や画像を見るのに最適なモードです。
- **シーンモード**:SPLENDID™ Video Intelligence Technologyを使用した風景 フォトの表示に最適なモードです。
- **シアターモード**:SPLENDID™ Video Intelligence Technologyを使用したム ービー鑑賞に最適なモードです。
- **ゲームモード**:SPLENDID™ Video Intelligence Technologyを使用したゲー ムプレーに最適なモードです。
- **夜景モード**:SPLENDID™ Video Intelligence Technologyを使用した、画面 の暗いゲームやムービー鑑賞に最適なモードです。
- **読み取りモード**:これは読書に最良の選択です。
- **暗室モード**:これは、弱い周囲光環境に最良の選択です。

- 標準モードで、彩度、鮮明度、ASCR 機能はユーザーによる設定変更ができませ  $h_{\alpha}$
- sRGB モードでは、彩度、カラー、鮮明度、明るさ、コントラスト、ASCR 機能はユ ーザーによる設定変更ができません。
- 読み取りモードでは、彩度、ASCR、コントラスト、カラー機能はユーザーによる設 定変更ができません。

#### **2. EyeCare**

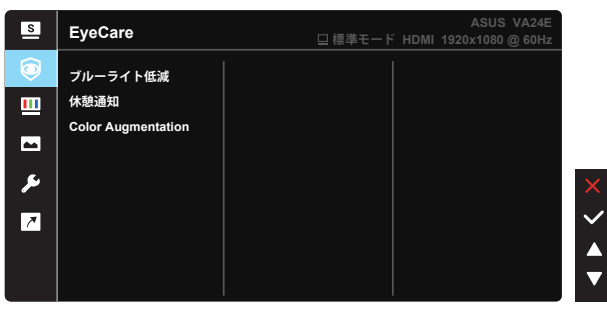

**• ブルーライト低減**:この機能では、ブルーライト低減を 0 ~ 最大に調整でき ます。0:変化なし、最大:レベルが高ければ、散乱するブルーライトが減少し ます。ブルーライト低減が有効になると、標準モードの初期設定が自動的に インポートされます。最大レベルにしながら、明るさをユーザー側で設定で きます。最大は最適化された設定です。TUV 低ブルーライト認定\* に準拠し ます。ユーザーは明るさ機能を設定できません。

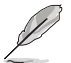

• ユーザーがブルーライト低減バーを最大レベルに調整する場合。

• \* Color Augmentation がデフォルト値 (50) である場合。

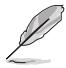

以下を参照し、眼の緊張を緩和してください。

- 長時間作業している場合、しばらくの間、ディスプレイから離れてください。1 時間 コンピュータで連続して作業したら、短い休み (5 分以上) を取ることが推奨され ます。短い休み時間を頻繁に取ることは、長い休み時間を 1 回取ることより効果 があります。
- 眼の緊張と乾きを最小限に抑えるために、ときどき遠くの物体を見つめて眼を休 めてください。
- 眼の運動は眼の緊張緩和に役立ちます。次の運動を頻繁に行ってください。眼の 疲れが取れない場合、医師にご相談ください。眼の運動:(1) 上下に繰り返し視点 を移動します。 (2) ゆっくり眼を回します。 (3) 視線を斜めに動かします。
- 強いブルーライトは疲れ目や加齢黄斑変性 (AMD) の原因になる可能性がありま す。ブルーライト低減は有害なブルーライトを最大 70% 減らし、コンピューター ビジョン症候群 (CVS) 予防になります。
- **休憩通知**:この機能は、作業時間に対して設定した時間に従って、休憩通知 を提供します。たとえば、60 分の作業時間を設定した場合、休憩通知がモニ ターの左上隅に 30 分ごとに 5 秒間表示されます。キーボードのキーを押す と、この通知は消えます。

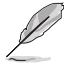

• この機能を有効にすると、次の機能は利用できなくなります:Splendid Demo Mode、GamePlus および QuickFit。

- **Color Augmentation**:カラーエンハンスメントを 0 ~ 100の範囲で調整可 能です。
- 

• この機能は、Splendid の sRGB モードでは利用できません。

**3. 色**

この機能では、好みの画像カラーを選択します。

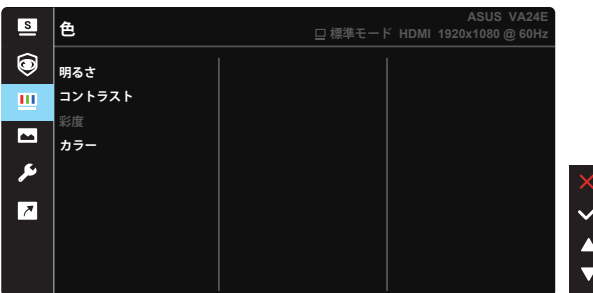

- **明るさ**:0~100の範囲で調整可能です。
- **コントラスト**:0~100の範囲で調整可能です。
- **彩度**:0~100の範囲で調整可能です。
- **カラー**:3種のプリセットカラーモード(「**冷たい**」、「**通常**」、「**暖かい**」)と「**ユー ザーモード**」があります。

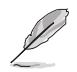

• ユーザーモードでは、R(赤)、G(緑)、B(青)の色みのユーザー設定が可能です。0 ~100の範囲で調整します。

#### **4. 画像**

このメイン機能から画像の鮮明度、Trace Free、アスペクトコントロール、 ASCR、モーション同期、Adaptive-Sync を調整できます。

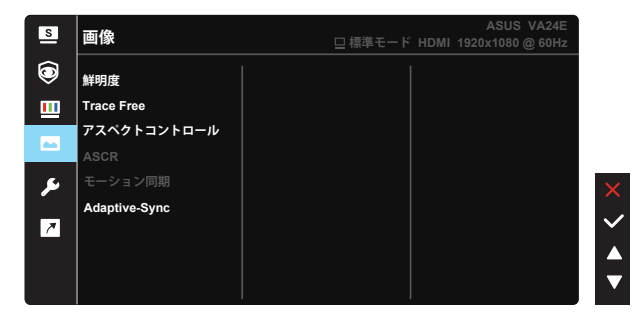

- **鮮明度**:画像の鮮明度を調整します。0~100の範囲で調整可能です。
- **Trace Free:**オーバードライブ技術により、応答速度をはやめます。0(遅い) ~100(速い)の範囲で調節可能です。
- **アスペクトコントロール**:アスペクト比を「**フル画面**」、「**1:1の比率**」の間で切り 替えられます。
- **ASCR**:「**オン**」または「**オフ**」を選択して、ダイナミックコントラスト比機能を有 効化/無効化します。
- **モーション同期**:通常モード、拡張モードを選択するか、オフにします。
- **Adaptive-Sync**:Adaptive-Sync 対応のグラフィックスソースで、一般的なコ ンテンツフレームレートに基づいてリフレッシュレートを動的に調整するこ とを可能にします。電力効率に優れ、映像のカクツキがなく、ディスプレイ更 新の待ち時間が少なくなります。

**5. システム**

システム設定を調整します。

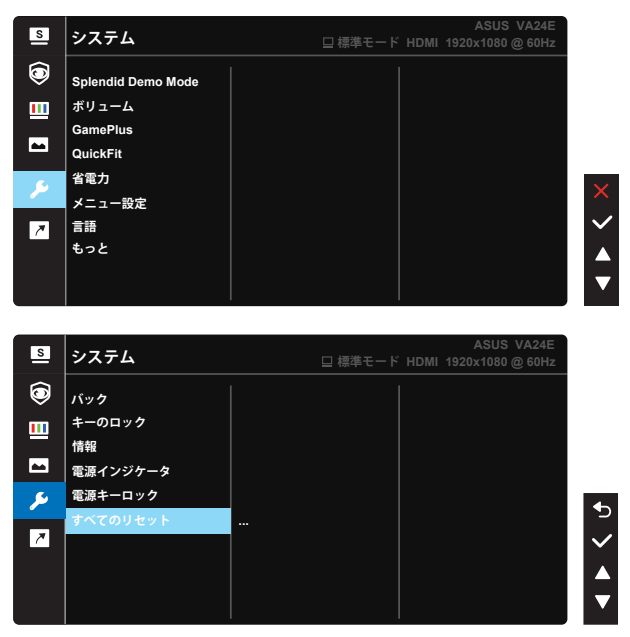

- **Splendid Demo Mode**:Splendid機能のデモモードを有効化します。
- **ボリューム:**お好みに合わせてボリューム設定を調節します。
- **GamePlus**:GamePlus機能は、ツールキットを提供し、様々なタイプのゲー ムをプレーするときに、ユーザーのためのより良いゲーム環境を作成しま す。特に、照準点機能は、特別にファーストパーソンシューター (FPS) ゲーム に興味ある新しいゲーマーや初心者のために設計されています**。**

GamePlusを有効化するには:

- **オン**を選択し、GamePlus のメインメニューに入ります。
- ▼ および ▲ を押して、十字線、タイマー、FPS カウンター、ディスプレイ 整列機能の間から選択します。
- ∀キーを押して、選んだ機能を確認します。つを押して、元に戻ります。 を押して、オフにして終了します。

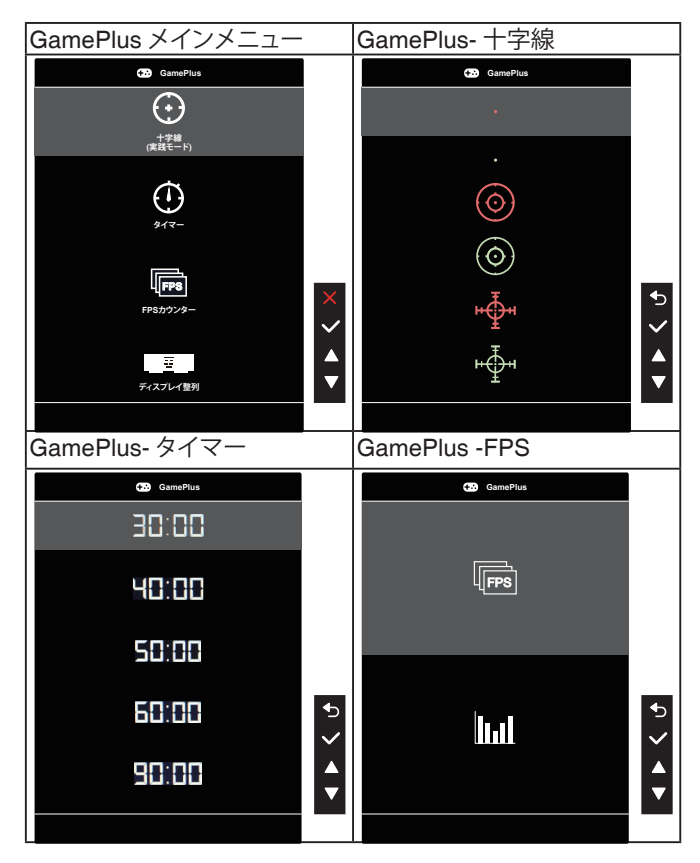

- **QuickFit**:3 つのパターンがあります:(1) グリッド (2) 用紙サイズ (3) 写真 サイズ。
	- 1. グリッドパターン:デザイナーおよびユーザーはページ上のコ ンテンツおよびレイアウトを整理し、一貫した表示とスタイル を維持することができます。

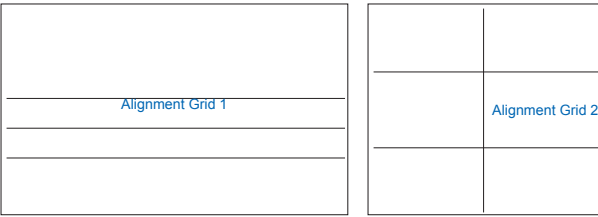

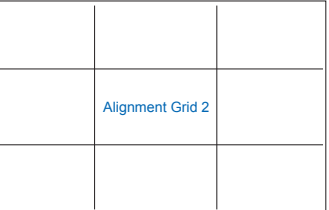

2. 用紙サイズ:ユーザーはドキュメントをディスプレイ上に実寸 で表示することができます。

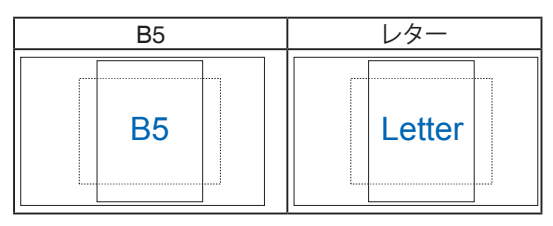

3. 写真サイズ:写真家やその他のユーザーは写真をディスプレイ 上に実寸で正確に表示し、編集することができます。

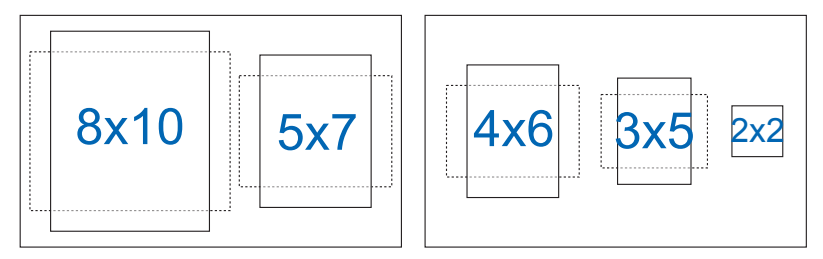

- **省電力:**消費電力を削減します。デフォルト設定は「ディープレベル」です。「デ ィープレベル」を選択した場合、最大輝度値は固定され、Splendidモードは「 標準モード」に固定されます。
- **メニュー設定**:**メニュー タイムアウト**、**DDC/CI**およびメニュー画面の**透明**を 調整します。
- **言語**:メニュー言語を選択します。以下の選択肢があります:**英語、フランス 語、ドイツ語、スペイン語、イタリア語、オランダ語、ロシア語、ポーランド語、チ ェコ語、クロアチア語、ハンガリー語、ルーマニア語、ポルトガル語、トルコ語、 簡体字中国語、繁体字中国語、日本語、韓国語、ペルシャ語、タイ語、インドネ シア語、ウクライナ語。**
- **もっと**:システム設定の次ページに戻ります。
- **バック**:システム設定の前ページに戻ります。
- **キーのロック**:すべてのキー機能を無効にします。背面のメニューボタンを 5 秒以上押して、キーロック機能を無効にします。
- **情報**:ディスプレイ情報を表示します。
- **電源インジケータ**:電源LEDインジケータのオン/オフを切り替えます。
- **電源キーロック**:電源キーを無効/有効にします。
- **すべてのリセット**:すべての設定を工場出荷時のデフォルトモードに戻すに は、「**はい**」を選択します。

**6. ショートカット**

このオプションを選択することで、2 つのショートカットキーを設定するこ とができます。

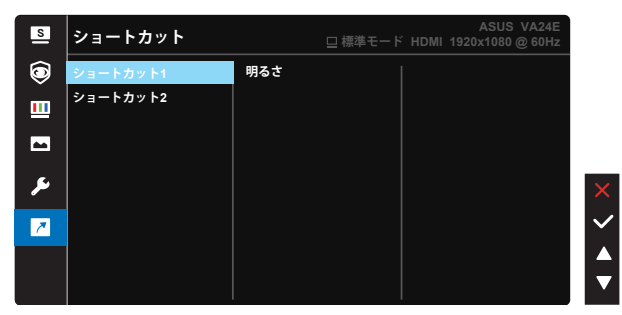

- ショートカット 1:ユーザーは、「ブルーライト低減」、「Splendid」、「明るさ」、 「コントラスト」、「カラー」、「QuickFit」、「GamePlus」、「休憩通知」、「Color Augmentation」、「省エネ」から選択し、ショートカットキーとして設定すること ができます。デフォルト設定は明るさです。
- ショートカット 2:ユーザーは、「ブルーライト低減」、「Splendid」、「明るさ」、 「コントラスト」、「カラー」、「QuickFit」、「GamePlus」、「休憩通知」、「Color Augmentation」、「省エネ」から選択し、ショートカットキーとして設定すること ができます。デフォルト設定は省エネです。

# **3.2 仕様**

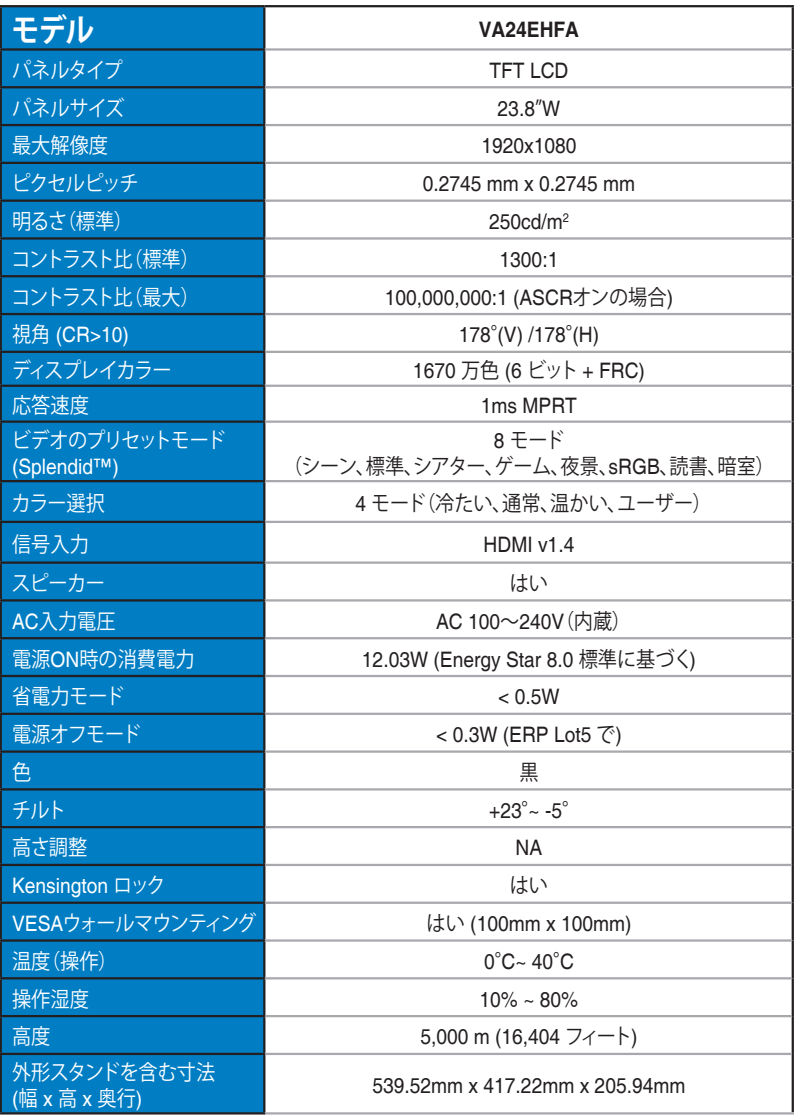

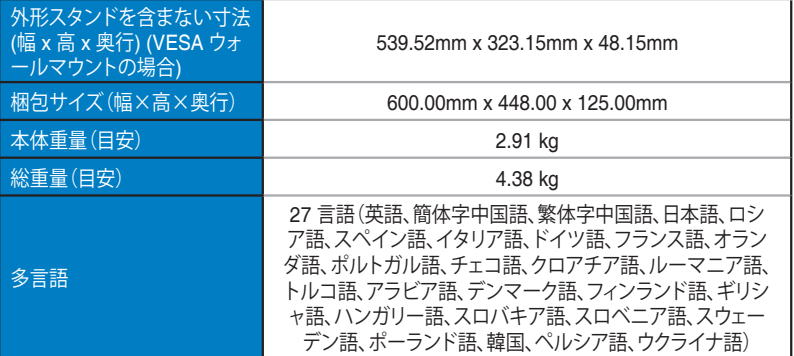

# **3.3 トラブルシューティング(FAQ)**

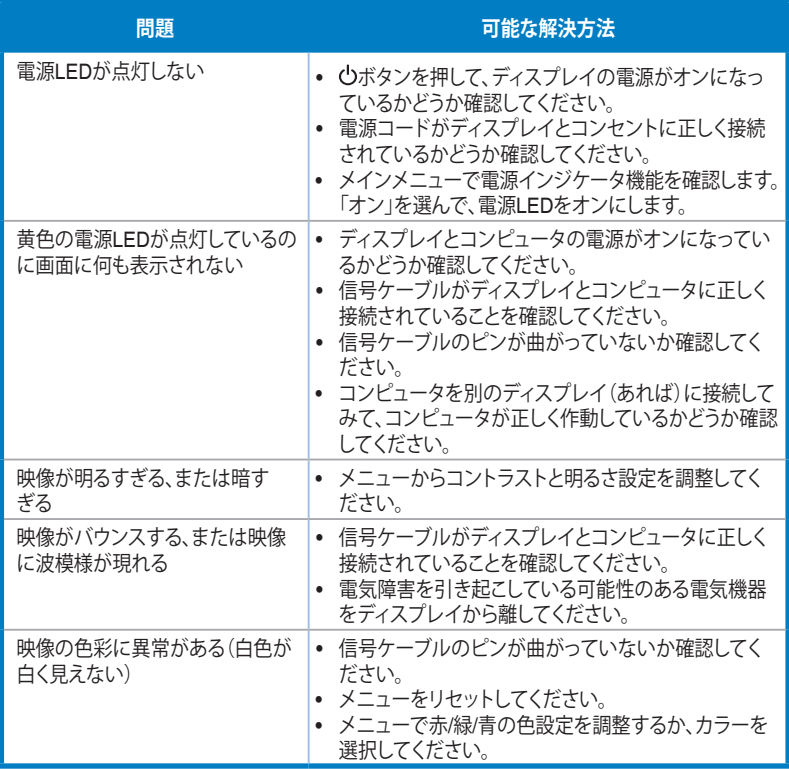

# **3.4 対応タイミング一覧**

## **PCでサポートされるプライマリタイミング**

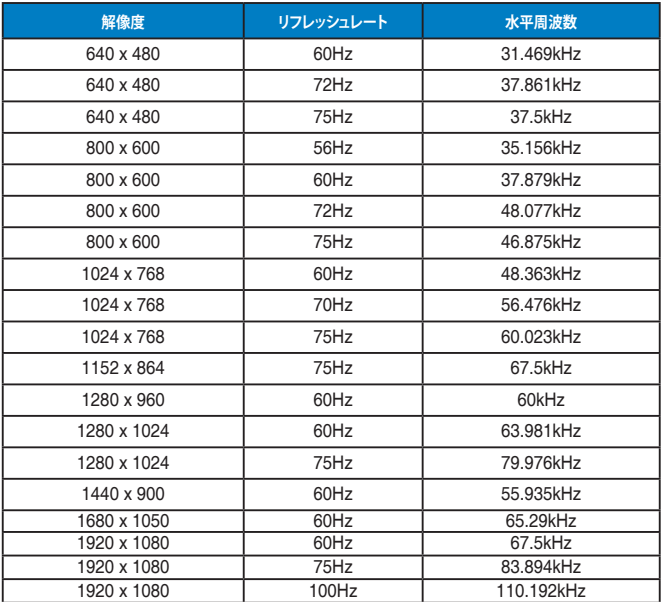

#### **MAC モード、工場出荷時のプリセットタイミング**

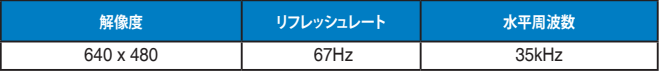

#### **VESAモード、ユーザー選択可能タイミング**

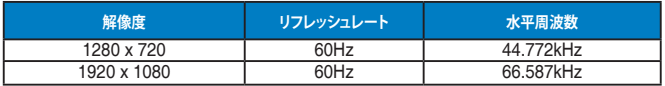

## **SD/HD タイミング**

**HDMI 1.4、CEA-861B フォーマット、SD/HD でサポートされるプライマリタイミング (HDMI入力のみ)**

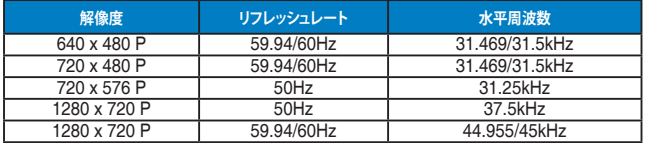

**HDMI 1.4、CEA-861B フォーマット、SD/HD でサポートされるオプションタイミング (HDMI入力のみ)**

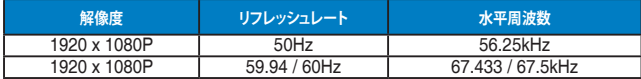

**\* 上記リストに記載されていないモードはサポートされていない可能性があります。最適な解像度を得るために、 リストに記載されているモードをお選びになることを推奨します。**